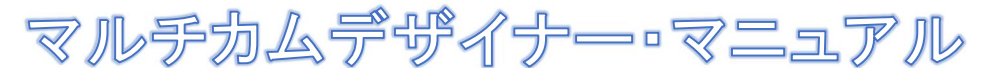

 2017.05.13 和歌山映像クラブ 南川

①マルチカムデザイナーは何台かのカメラで撮ったビデオ映像を、音声を基準としてワンクリックで 自動的に同期をとることができる、パワーディレクターの優れた機能です。

②テスト映像「Sun oz Band Live」で使用したカメラ構成

1カメ・・・・AX100+三脚・・・・舞台全景を撮る広い絵

2カメ・・・・AX55+三脚・・・・・演奏者を個別に撮るアップの絵

3カメ・・・・OSMO+手持ち・・・客席を含め多方向を移動で撮る広い絵

③パワーディレクター14の画面

•

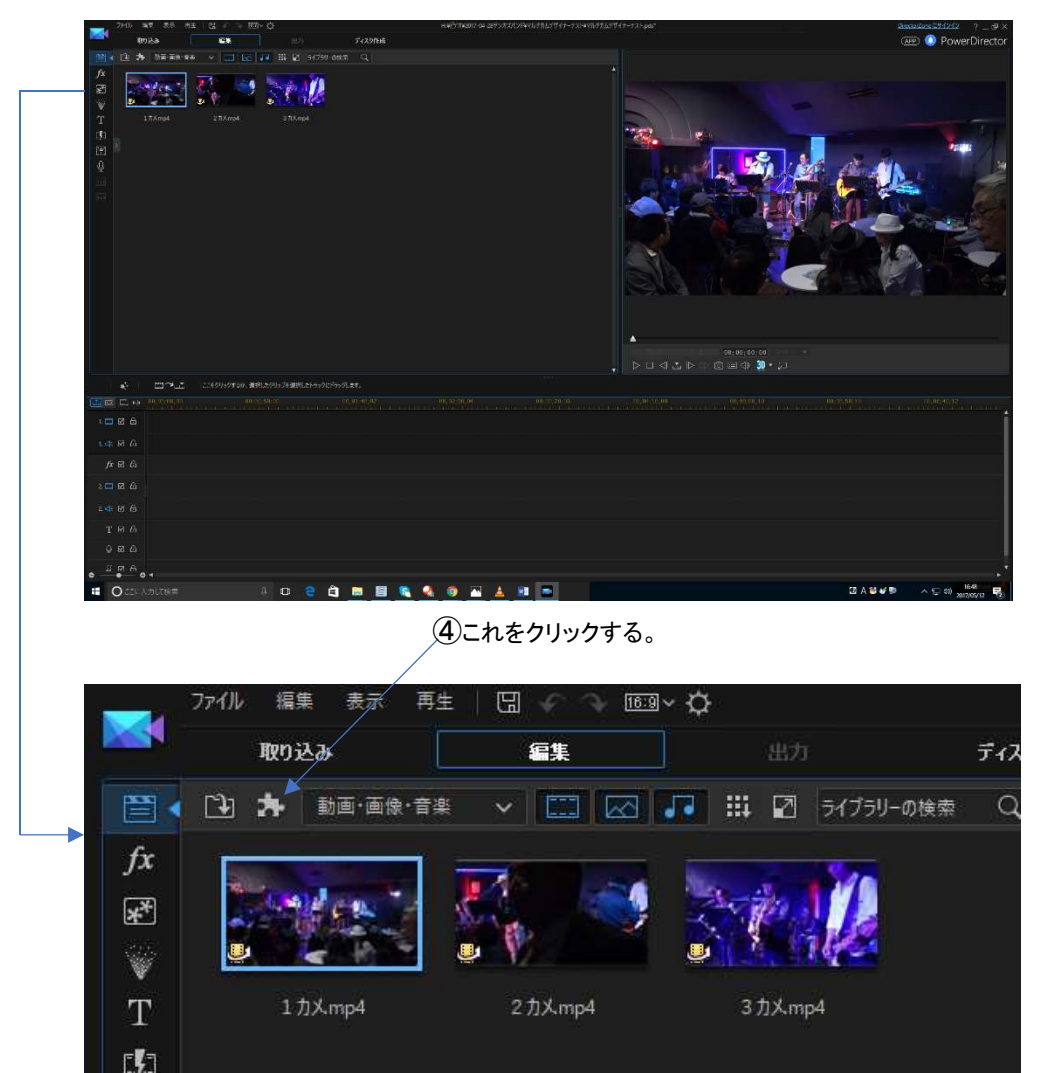

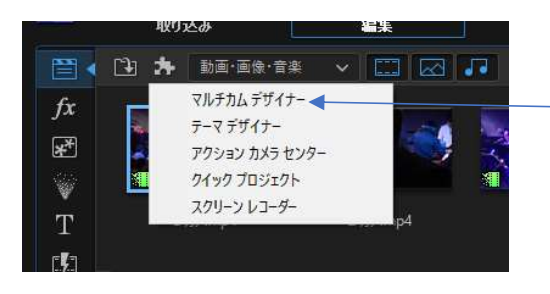

⑤マルチカムデザイナーをクリックする。

⑥マルチカムデザイナーの画面が立ち上がる。 ③の時点で指定されていた映像が1カメに入る。 指定していなければここは黒くなっているので、⑧~⑫の手順で1カメを指定する。

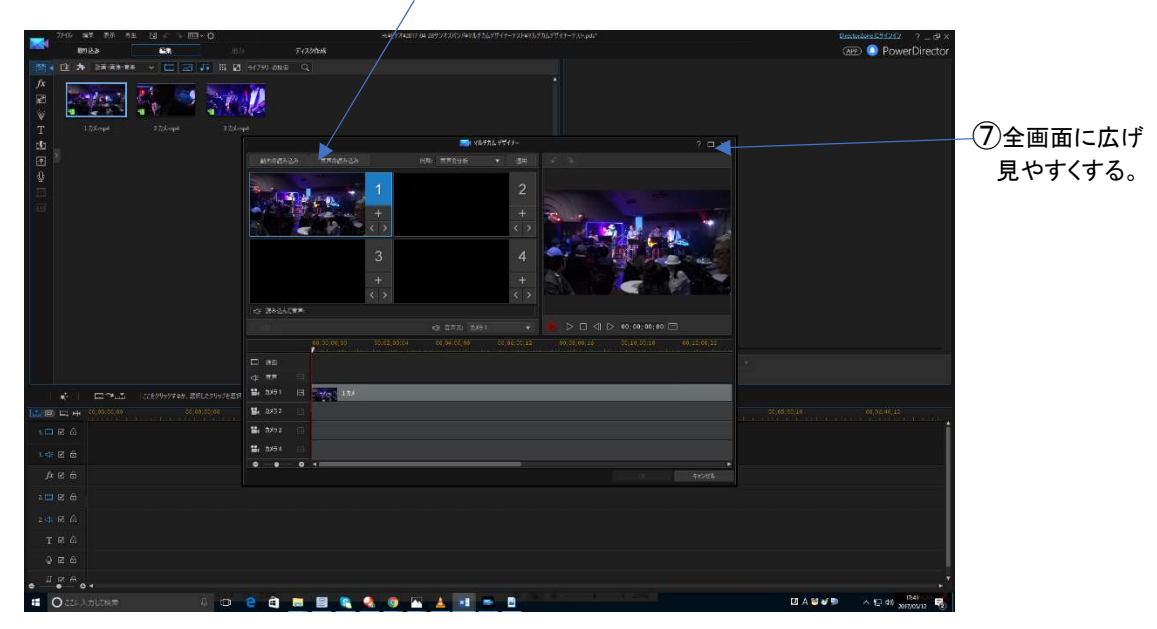

⑧ここをクリックして2カメを指定する。

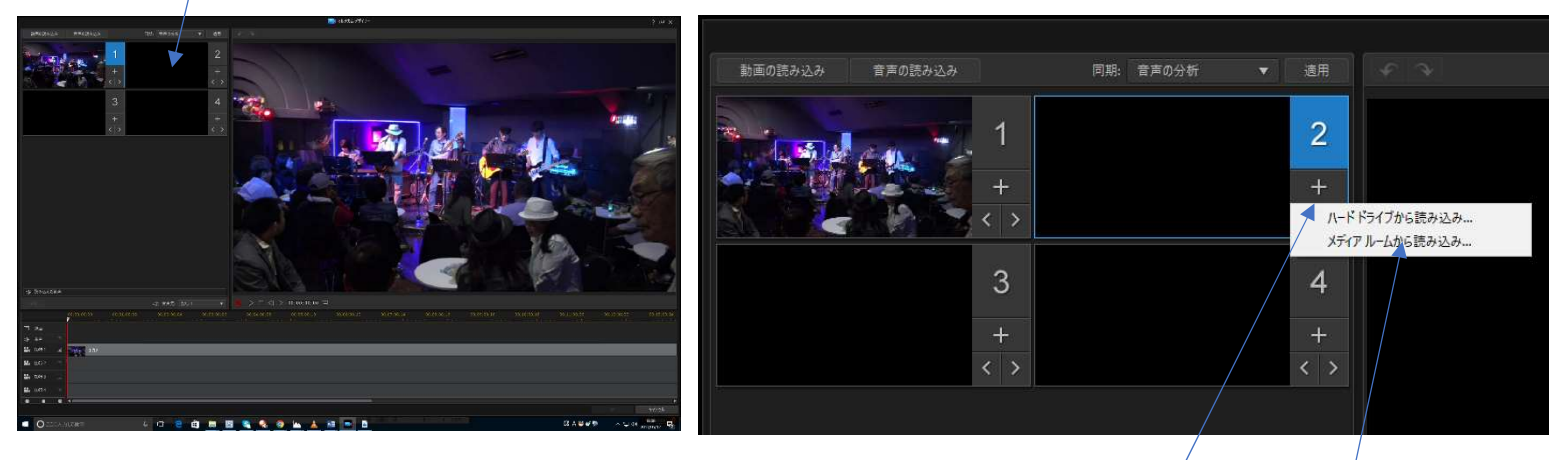

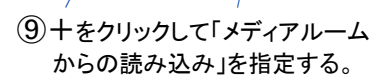

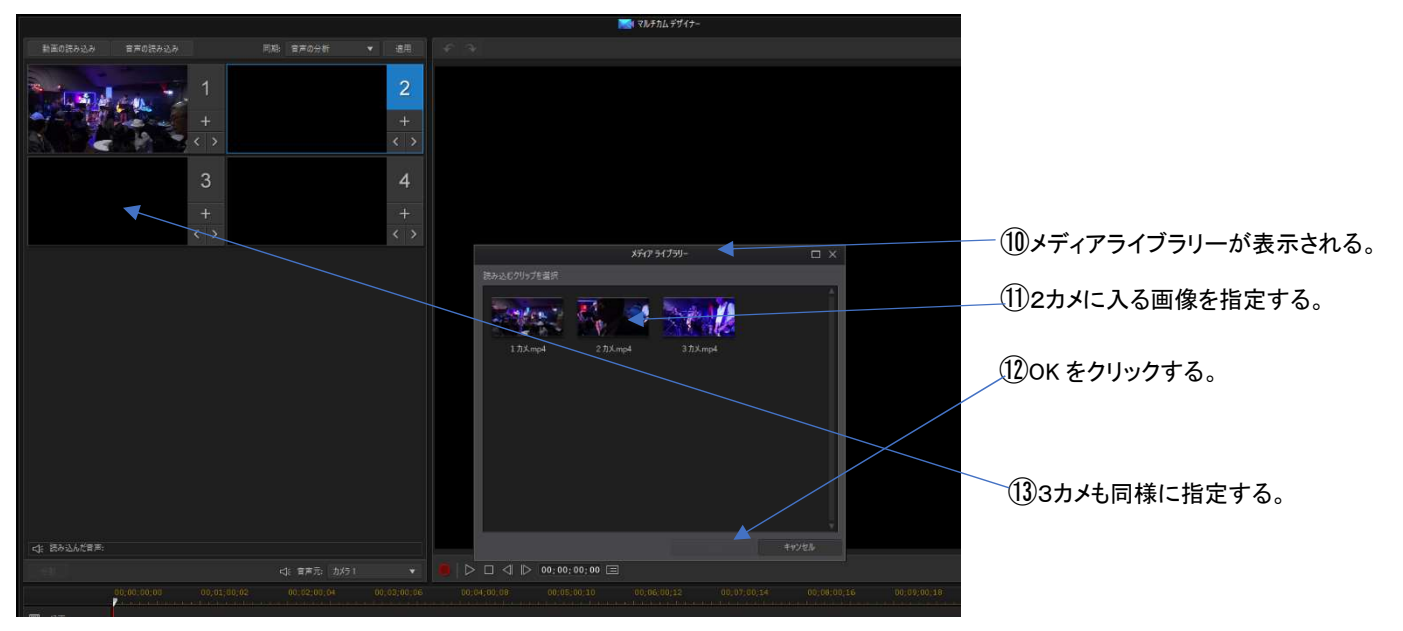

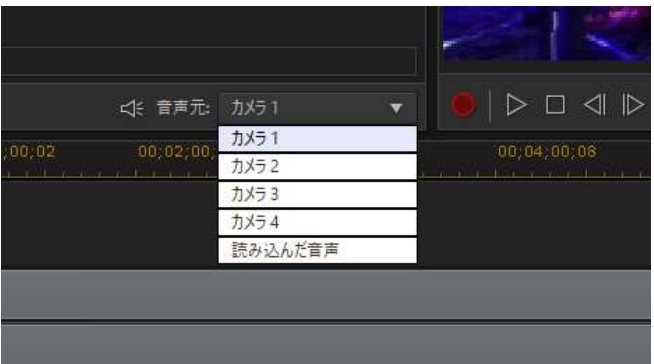

編集時、どの音声を使用するか「音声元」で指定する。 ここではカメラ1を指定し、1カメの音を使用する。 (「読み込んだ音声」の使い方は不明)

同期:音声の分析を指定して、適用をクリックする。⇒音声の分析が始まる。

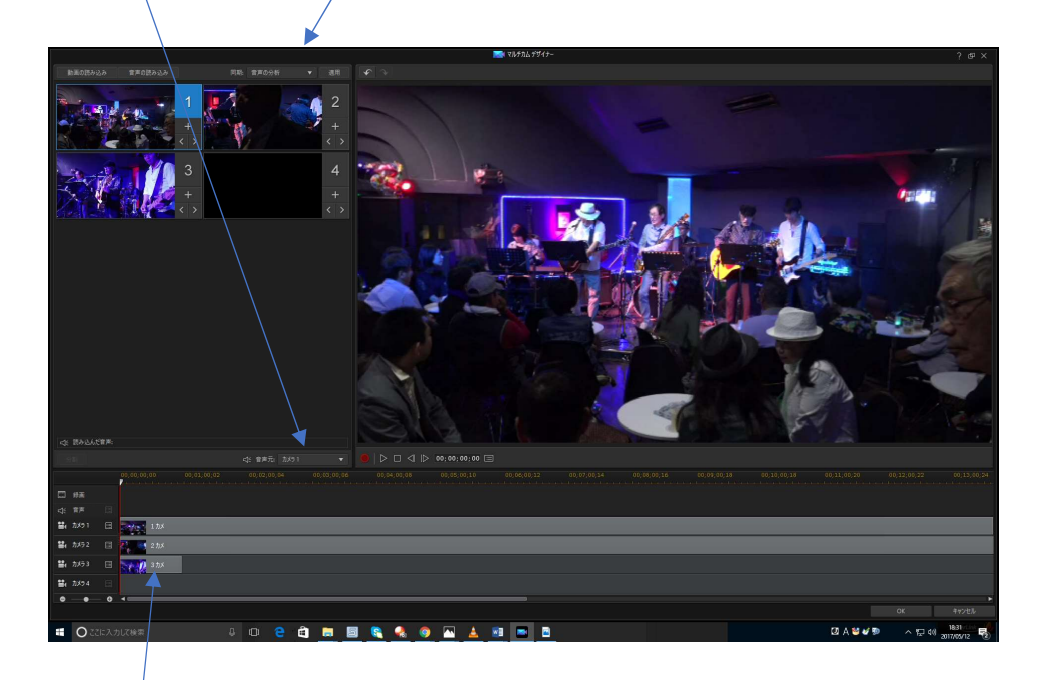

1カメ、2カメ、3カメのデーターはそろったが、まだ同期はとれていない。

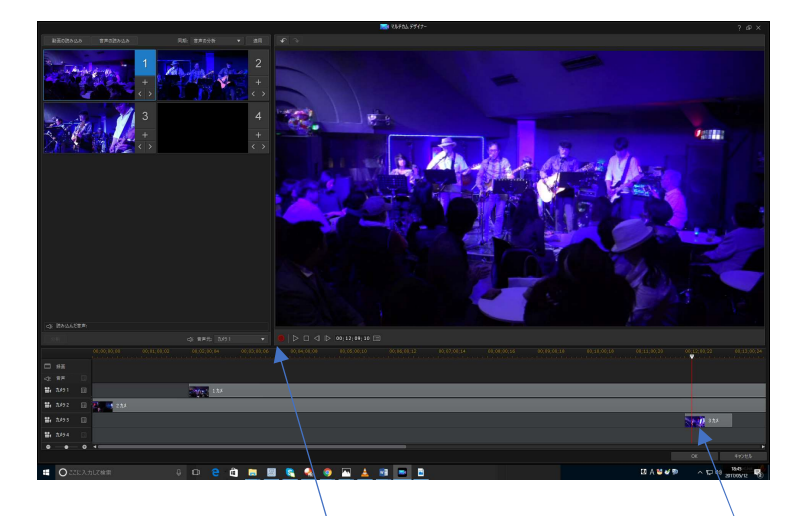

音声分析が終わり、1カメ、2カメ、3カメの同期がとれた。

赤い録画のボタンを押して編集を開始する。

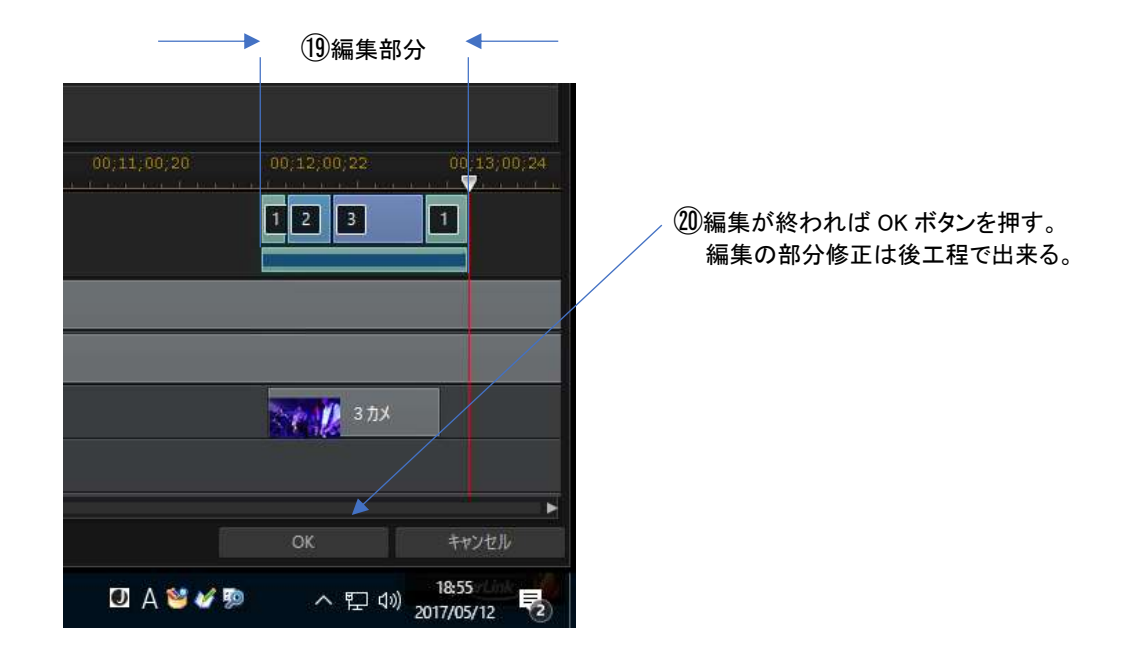

㉑パワーディレクターの画面に変わり、編集結果がタイムラインに張り付けられている。

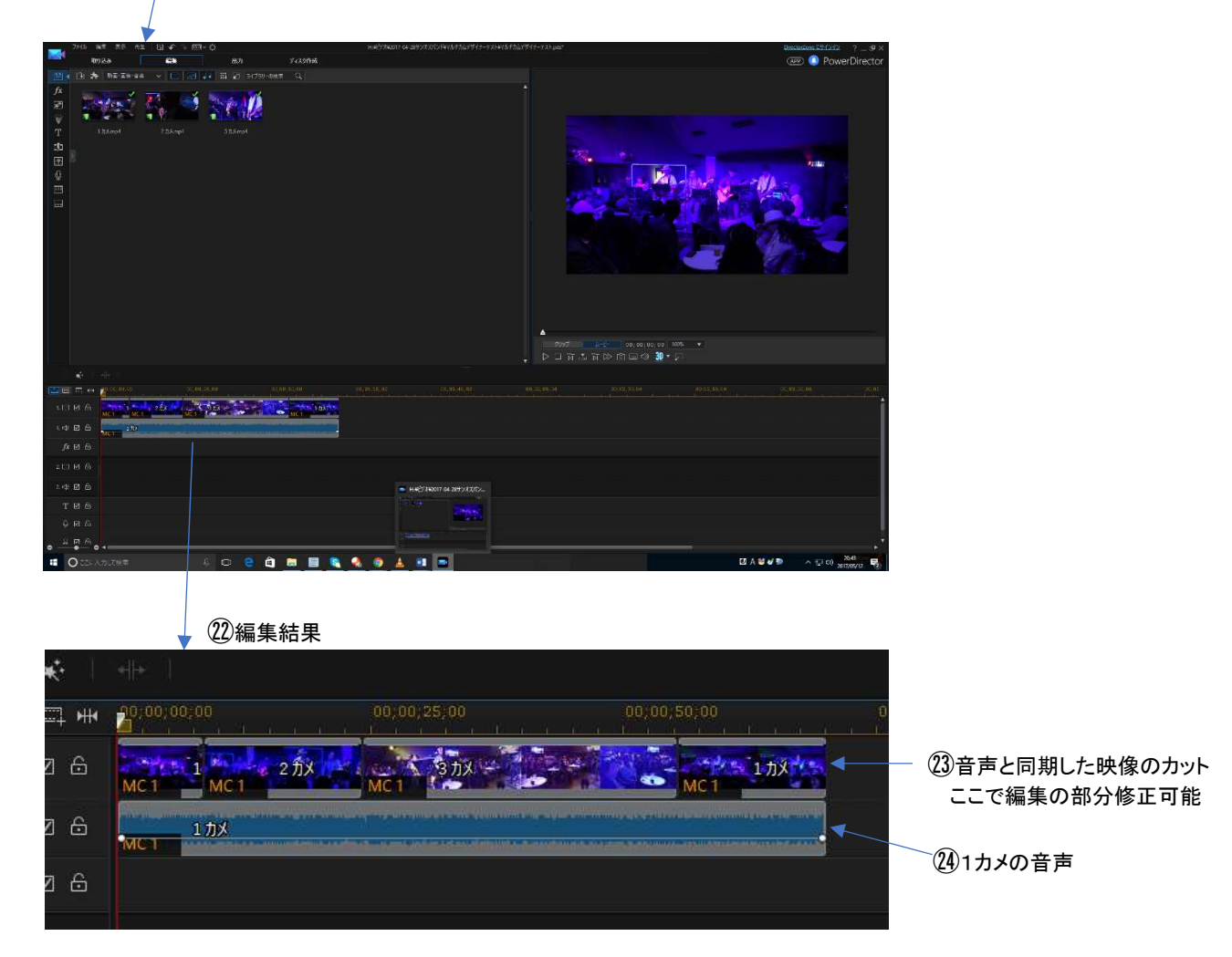

㉕IC レコーダー撮った.WAV はそのままでは4カメとして認識しません。

.MP4に変換すれば OK です。(⑮の「読み込んだ音声」で使えるのかも知れません。)

以上